# Numerical Methods and Machine Learning for Image Processing

Week 1, Class 1: Introduction September 13, 2021

Damon M. Chandler and Yi Zhang

# Introduction, Part 1

#### 1. Overview of IP and CV

- What is an image?
- How are images formed?
- What is IP and CV?
- 2. Python primer
	- Recommended software
	- Basic language primer

Today's goal: *Be able to write simple 1D numerical programs in Python*

# Introduction, Part 1

#### 1. Overview of IP and CV

- What is an image?
- How are images formed?
- What is IP and CV?
- 2. Python primer
	- Recommended software
	- Basic language primer

## What is IP and CV?

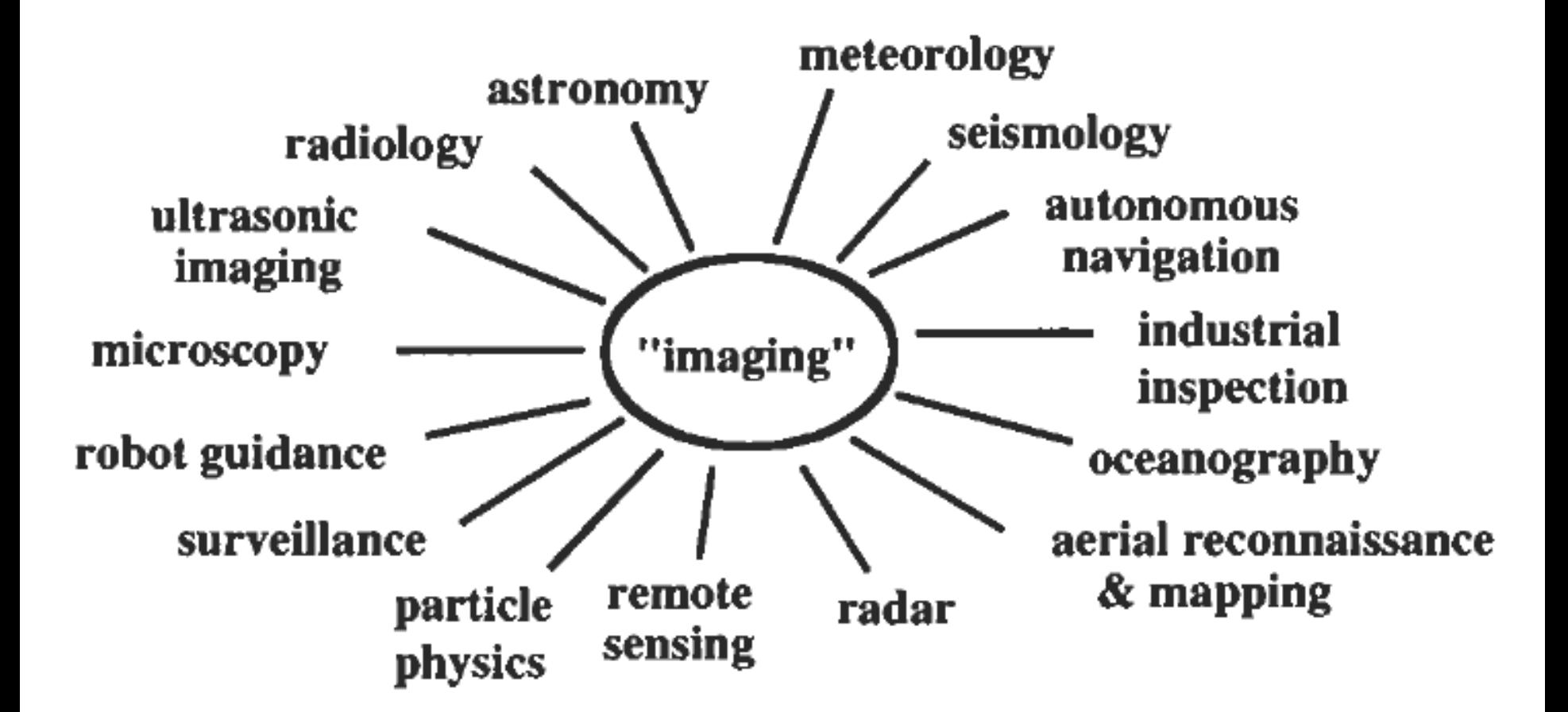

- An image as a **noun**
	- A **visual representation** of some measurable property of a person, object, or phenomenon

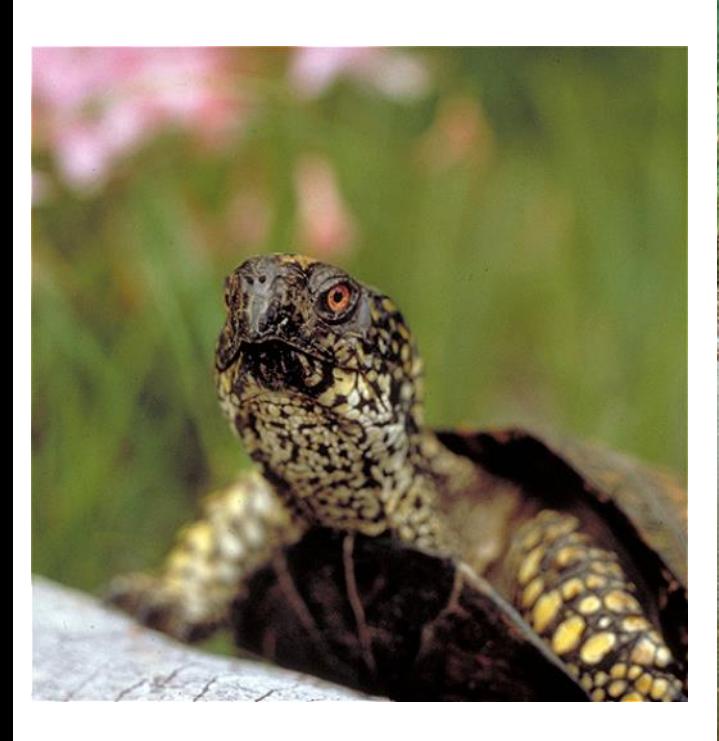

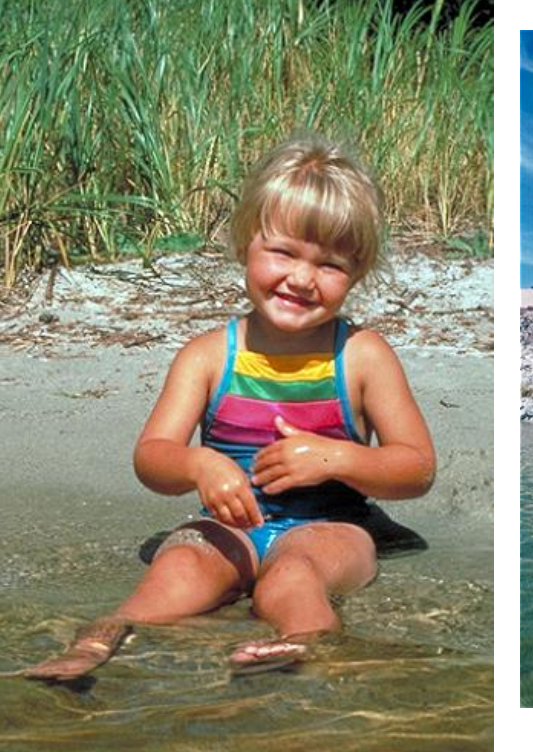

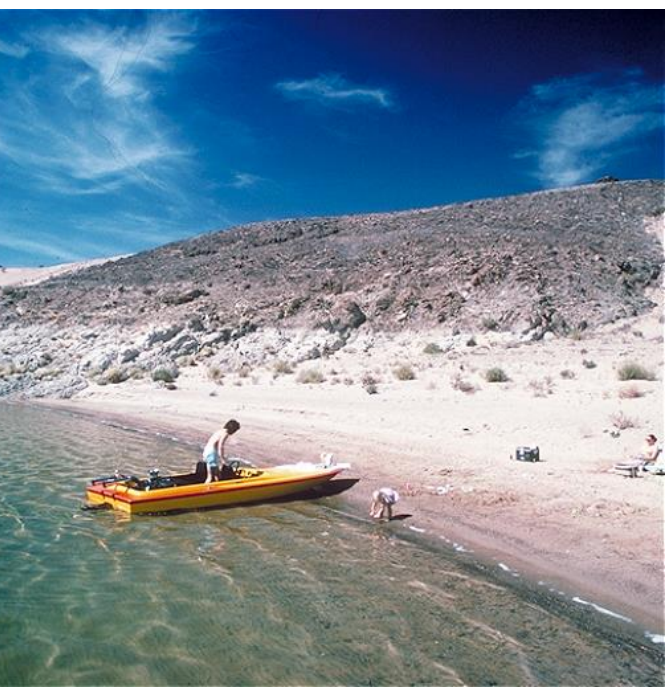

- An image as a **noun**
	- a **visual representation** of some measurable property of a person, object, or phenomenon

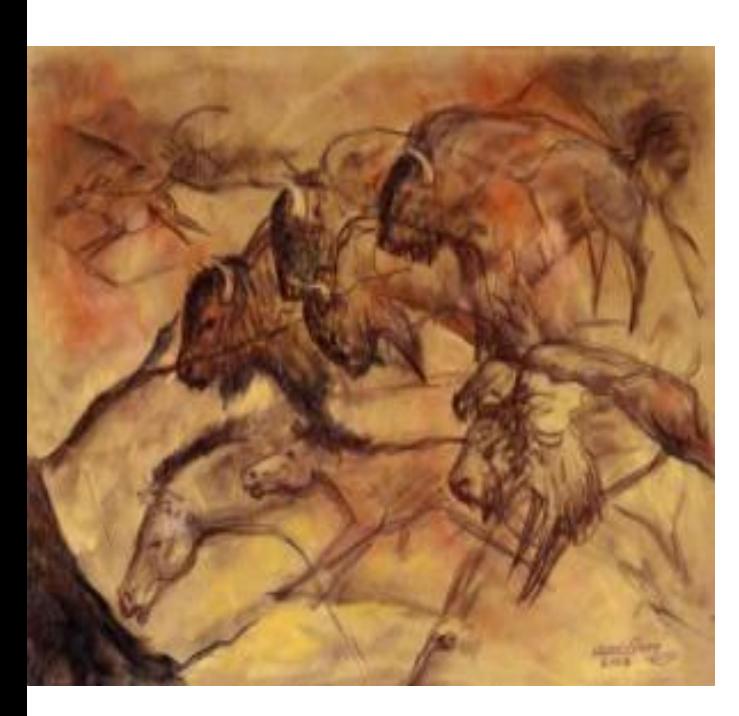

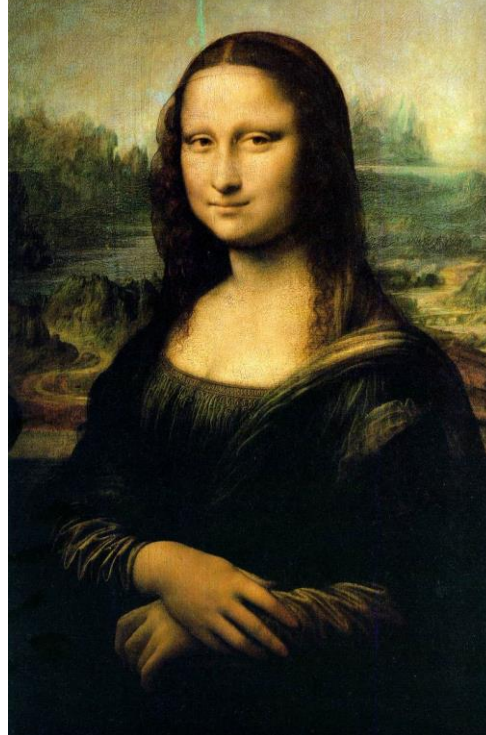

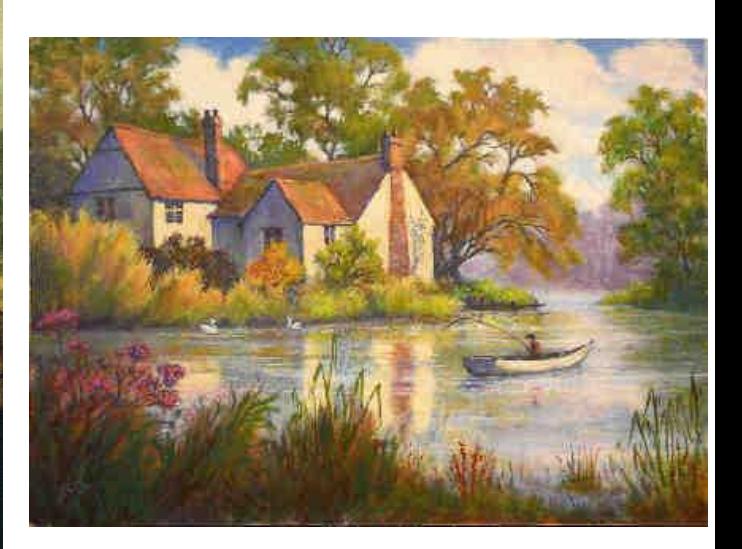

- An image as a **noun**
	- A **visual representation** of some measurable property of a person, object, or phenomenon

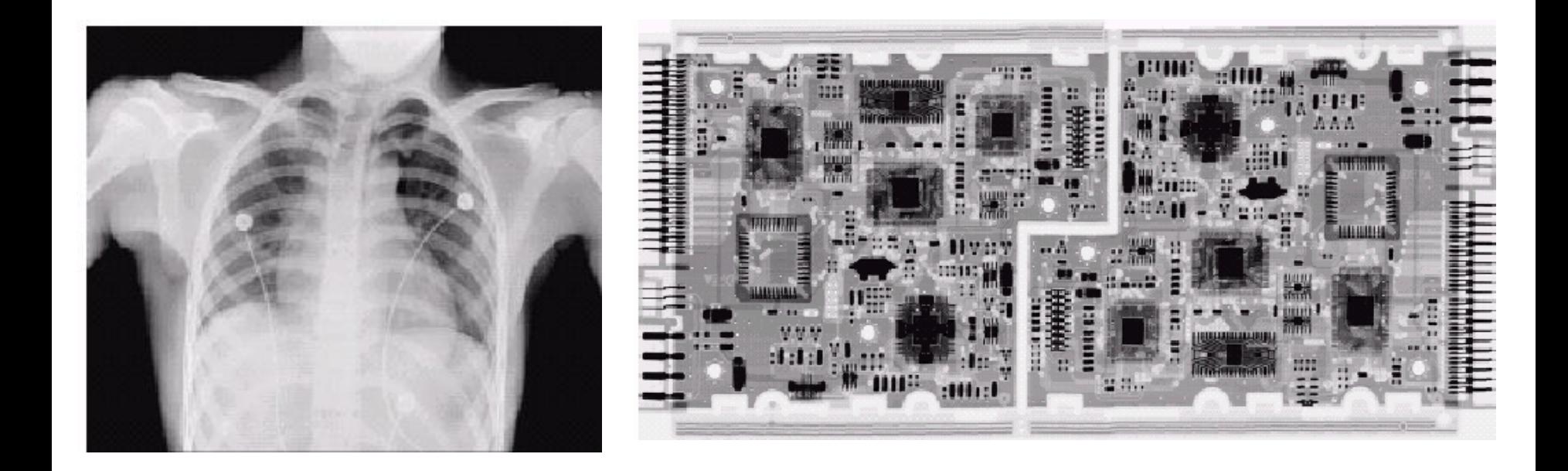

- An image as a **noun**
	- A **visual representation** of some measurable property of a person, object, or phenomenon

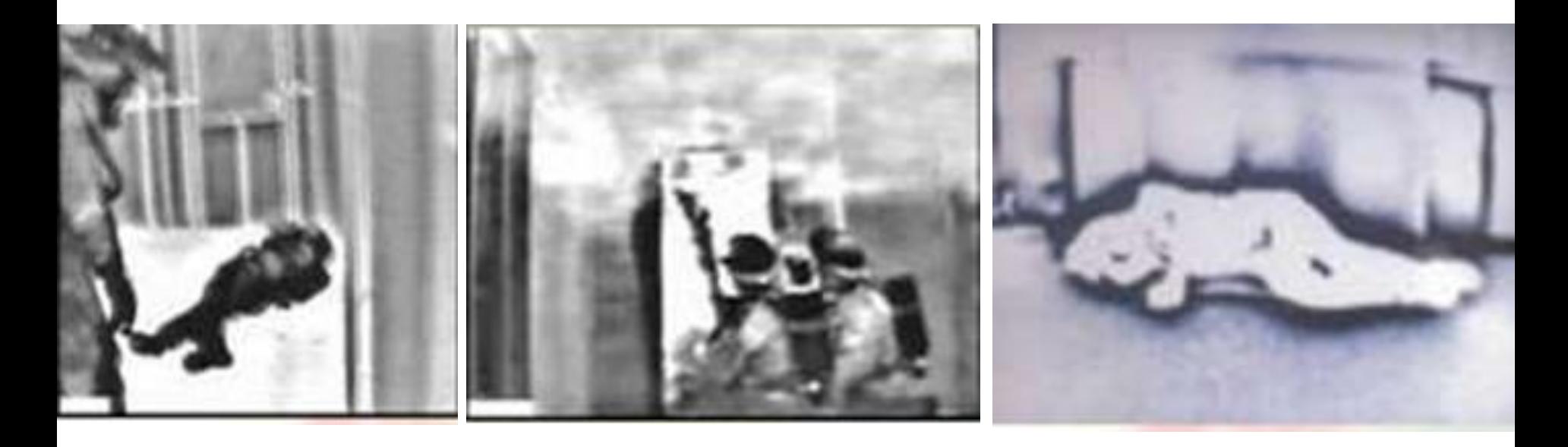

- An image as a **noun**
	- A **visual representation** of some measurable property of a person, object, or phenomenon
- An image as a mathematical **function** or **signal**

## Example of a 1D signal

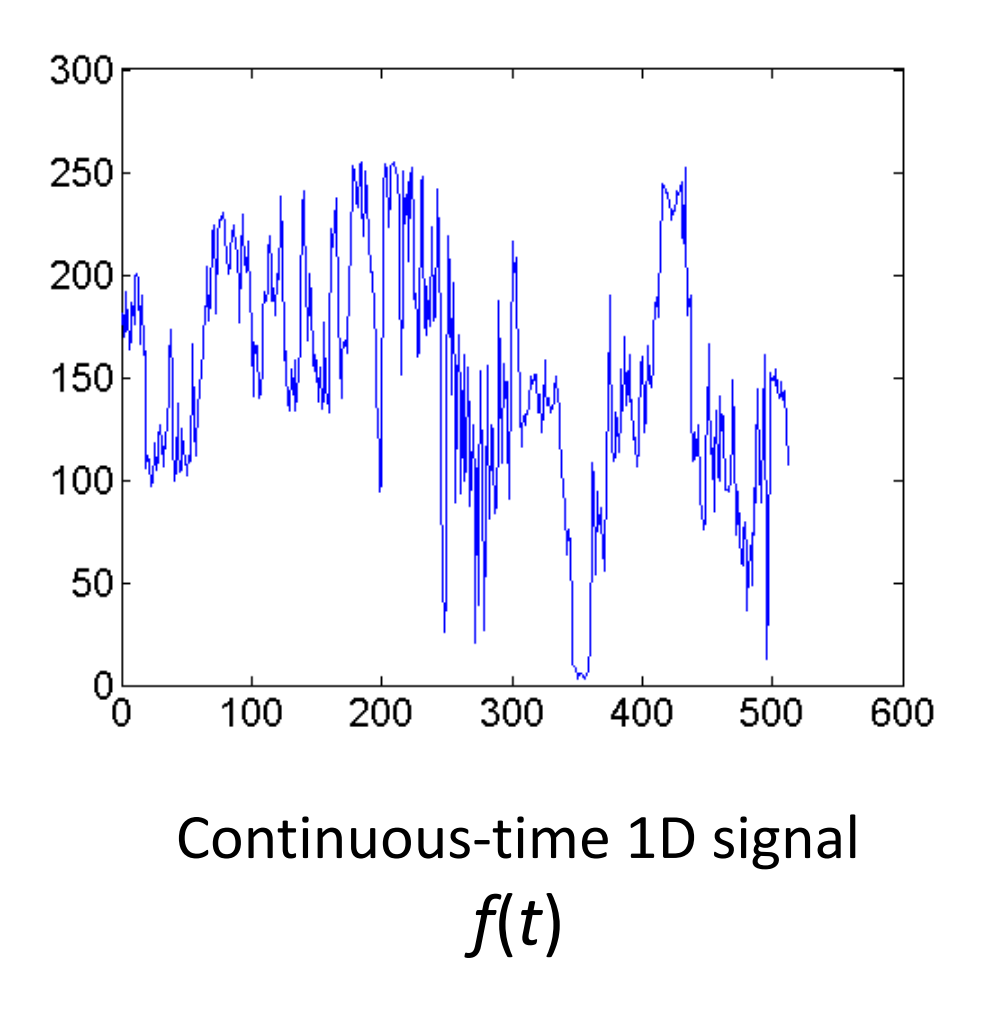

## Example of a 2D signal

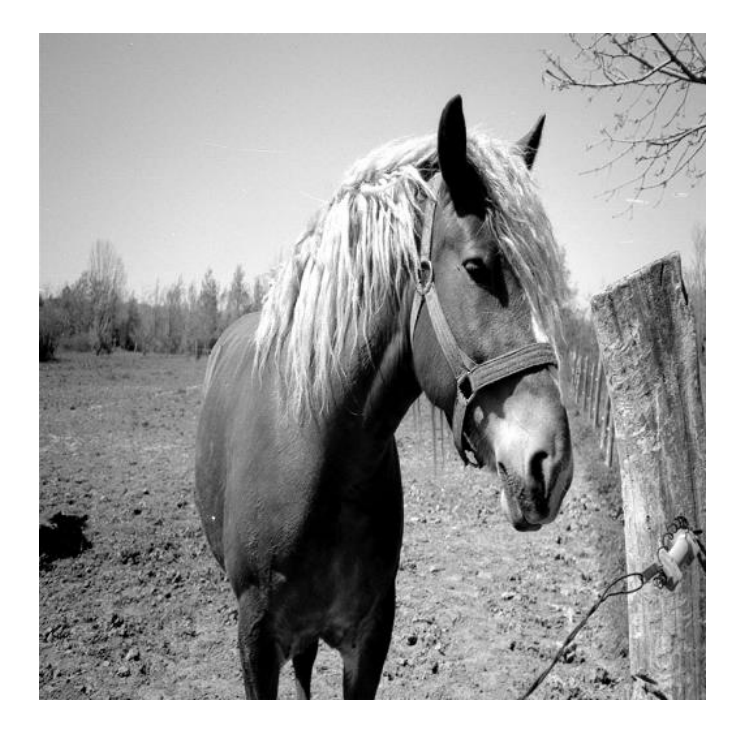

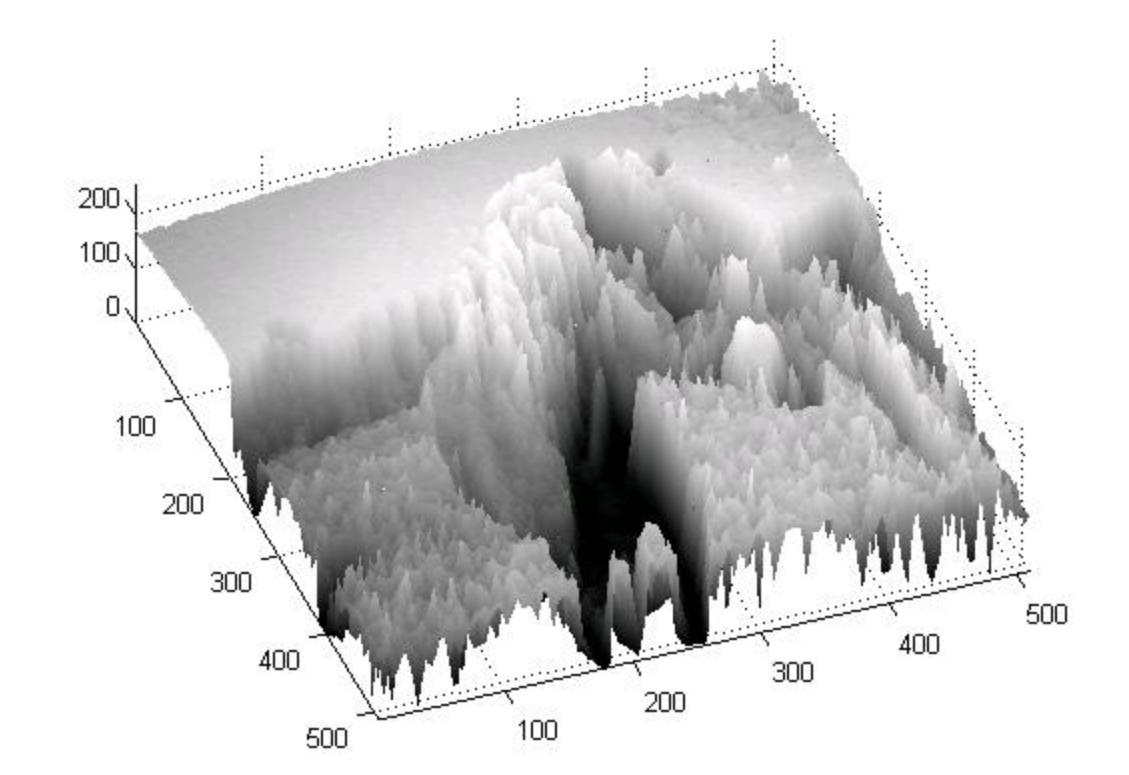

Continuous-space 2D signal *f*(*x, y*)

### Example of a 3D signal

![](_page_11_Figure_1.jpeg)

![](_page_12_Picture_1.jpeg)

### An image as a matrix

![](_page_13_Picture_1.jpeg)

![](_page_13_Picture_52.jpeg)

...

Matrix *A*(*r*, *c*)

## How are images created?

![](_page_14_Figure_1.jpeg)

## How are images created?

![](_page_15_Figure_1.jpeg)

## Two basic image properties

![](_page_16_Figure_1.jpeg)

#### Continuous image Digital image

## Two basic image properties

- **1. Number of pixels** in each direction
	- Determined by spatial sampling density and extent
	- Often called "**spatial resolution**"

#### **2. Number of bits per pixel**

- Determined by quantization of intensity values
- Number of shades of gray: 8-bpp  $\rightarrow$  256 shades
- Often called "**intensity resolution**" or "gray/color resolution"

Continuous image Digital image

## Spatial resolution

![](_page_18_Picture_1.jpeg)

## Spatial resolution

![](_page_19_Picture_1.jpeg)

## Intensity resolution

#### 256 levels

#### 128 levels

#### 64 levels

#### 32 levels

![](_page_20_Figure_5.jpeg)

## Intensity resolution

![](_page_21_Picture_1.jpeg)

## Intensity resolution

![](_page_22_Picture_1.jpeg)

![](_page_22_Picture_2.jpeg)

![](_page_22_Picture_3.jpeg)

## What is IP and CV?

- Image processing = processing images!
- Computer vision = vision of the computer!
- Virtually every branch of science has subdisciplines that use recording devices or sensors to collect image data

![](_page_23_Figure_4.jpeg)

Outputs of these processes generally are images

![](_page_24_Figure_1.jpeg)

## Image Enhancement

![](_page_25_Picture_1.jpeg)

## Image **Restoration**

![](_page_26_Picture_1.jpeg)

Good shot

![](_page_26_Picture_3.jpeg)

![](_page_26_Picture_4.jpeg)

#### Blurred shot

Corrected (deblurred) image

### **Image Compression**

![](_page_27_Picture_1.jpeg)

**JPEG COMPRESSED** 6.1 Kbytes

![](_page_27_Picture_3.jpeg)

**ORIGINAL IMAGE SIZE** 700 Kbytes

![](_page_27_Picture_5.jpeg)

JPEG 2000 COMPRESSED 6.1 Kbytes

### Fingerprint Recognition

![](_page_28_Picture_1.jpeg)

# Introduction, Part 1

#### 1. Overview of IP and CV

- What is an image?
- How are images formed?
- What is IP and CV?
- 2. Python primer
	- Recommended software
	- Basic language primer

# Recommended Software

![](_page_30_Picture_1.jpeg)

- Python + package manager:
	- <https://docs.anaconda.com/anaconda/install/>
- Development Environment:
	- Visual Studio Code
		- <https://code.visualstudio.com/docs/python/python-tutorial> (follow download and installation instructions)
	- Spyder
		- Installed with Anaconda
	- PyCharm
		- <https://www.jetbrains.com/pycharm/>

 $a = 1$  $b = 2.5$ c = "This is text"

print(a)  $print(type(a), "\\n")$ print() print(b)  $print(type(b), "\\n")$ print() print(c)  $print(type(c), "\\n")$  1 <class 'int'> 2.5 <class 'float'> This is text <class 'str'>

 $a = 1$  $b = 2.5$ c = "This is text"

 $d = a + b$  $e = str(a) + c$  $f = a + int(b)$ 

print(d)  $print(type(d), "\\n")$ print() print(e)  $print(type(e), "\\n")$ print() print(f)  $print(type(f), "\\n")$  3.5 <class 'float'> 1This is text <class 'str'> 3 <class 'int'>

 $a = 1$  $b = 2.5$ c = "This is text"  $d = a + b$  $e = str(a) + c$  $f = a + int(b)$ 

%whos

Variable Type Data/Info a int 1 b float 2.5 c str This is text d float 3.5 e str 1This is text f int 3

 $x = 10$ y = x + 100 z = x / 100  $w = 3*x - 1.5$ 

print ( x ) print ( y ) print ( z ) print ( w )

10 110 0.1 28.5  $x = 10$  $y = x * 2$  $z = x^{**}2$ 

print ( x ) print ( y ) print ( z )

10 20 100 t = (10, 20, "apple")

print(t) print(len(t)) print(type(t))

(10, 20, 'apple') 3 <class 'tuple'>

#### t = (10, 20, "apple")

print(t[0]) print(t[1]) print(t[2])

#### t = (10, 20, "apple")

 $t[1] = 5$ print(t)

![](_page_38_Picture_2.jpeg)

#### TypeError: 'tuple' object does not support item assignment

![](_page_39_Picture_87.jpeg)

![](_page_40_Picture_72.jpeg)

my\_list = [10, 20.5, "some text"]

#### print(my\_list[0]) print(my\_list[1]) print(my\_list[2])

10 20.5 some text

```
list1 = [10, 20, 30]list2 = [40, 50, 60]list3 = list1 + list2list4 = [list1, list2]print(list1)
print(list2)
print(list3)
print(list4)
print()
for y in list4:
 print(y)
 for x in y:
    print(x)
```

```
[10, 20, 30]
[40, 50, 60]
[10, 20, 30, 40, 50, 60][10, 20, 30], [40, 50, 60]][10, 20, 30]
10
20
30
[40, 50, 60]
40
50
60
```
 $list1 = [10, 20, 30]$  $list2 = [40, 50, 60]$ 

 $list3 = list1$  $list3[1] = 100$ 

print(list1) print(list2) print(list3) [10, 100, 30] [40, 50, 60] [10, 100, 30]  $list1 = [10, 20, 30]$  $list2 = [40, 50, 60]$ 

 $list3 = list1.copy()$  $list3[1] = 100$ 

print(list1) print(list2) print(list3)  $[10, 20, 30]$ [40, 50, 60] [10, 100, 30]  $list1 = [100, 200]$  $list2 = [400, 500, 600]$ 

#### print(len(list1)) print(len(list2))

![](_page_46_Picture_96.jpeg)

```
x = 10i\overline{f} x == 2:
  print("x is 2")
elif x == 1 or x == 1.5:
  print("x is either 1 or 1.5")
elif x > 30 and x < 100:
  print("x is greater than 30 and less than 100")
else:
  print("x is something else")
```
#### x is something else

```
x = 2if x == 2:
 print("x is 2")
elif x == 1 or x == 1.5:
  print("x is either 1 or 1.5")
elif x > 30 and x < 100:
  print("x is greater than 30 and less than 100")
else:
  print("x is something else")
```
#### x is 2

```
x = 1.5if x == 2:
 print("x is 2")
elif x == 1 or x == 1.5:
  print("x is either 1 or 1.5")
elif x > 30 and x < 100:
  print("x is greater than 30 and less than 100")
else:
  print("x is something else")
```
#### x is either 1 or 1.5

```
x = 99if x == 2:
  print("x is 2")
elif x == 1 or x == 1.5:
  print("x is either 1 or 1.5")
elif x > 30 and x < 100:
  print("x is greater than 30 and less than 100")
else:
  print("x is something else")
```
#### x is greater than 30 and less than 100

```
\overline{a} = 1b = 2.5c = 100 if a+b < 4 else -100
print(c)
a = 2b = 2.5c = 100 if a+b < 4 else -100
print(c)
```

$$
\begin{array}{c}\n100 \\
-100\n\end{array}
$$

#### nums =  $[0, 1, 2, 3, 4, 5, 6, 7, 8, 9]$

for i in nums:  $\overline{\text{print}(i, end='},$  " if i<=8 else "\n")

#### 0, 1, 2, 3, 4, 5, 6, 7, 8, 9

#### for i in range(0, 10):  $print(i, end='', " if i<=8 else "\\n")'$

#### 0, 1, 2, 3, 4, 5, 6, 7, 8, 9

for  $i$  in range $(0, 10)$ : print(i, end=", " if i<=8 else "\n")

for i in range(10):  $print(i, end='', " if i<=8 else "\\n")$ 

for  $i$  in range $(0, 10, 2)$ :  $\overline{\text{print}(i, end='},$  " if i<=6 else "\n")

$$
\begin{array}{cccccc}\n0, & 1, & 2, & 3, & 4, & 5, & 6, & 7, & 8, & 9 \\
0, & 1, & 2, & 3, & 4, & 5, & 6, & 7, & 8, & 9 \\
0, & 2, & 4, & 6, & 8\n\end{array}
$$

![](_page_55_Picture_74.jpeg)

 

#### $i = 0$ while i < 10:  $print(i, end="', " if i<=8 else "\\n")$  $i \rightarrow 1$

#### 0, 1, 2, 3, 4, 5, 6, 7, 8, 9

```
i = 0while True:
  print(i, end='', " if i<=8 else "\\n")i + = 1if i == 10:
    break
```
#### 0, 1, 2, 3, 4, 5, 6, 7, 8, 9

## A simple example

 $x + 1$ , xeven  $2x$ ,  $x$  odd

![](_page_58_Figure_2.jpeg)

```
print("Enter a number:")
x = input()try:
  x = int(x)if x % 2 == 0:x + = 1else:
    \overline{x} *= 2
  print(x)
```

```
except ValueError:
  print("You entered a non-integer!")
```

```
# Processing for even numbers --
def do_if_even(x):
  x + = 1return x
#-------------------------------------------------------------
# Processing for odd numbers -----------------------------------
def do_if\_odd(x):
  x * = 2return x
#-------------------------------------------------------------
print("Enter a number:")
x = input()try:
  x = int(x)if x % 2 == 0:
    x = do_if_even(x)
  else:
    x = do_if_odd(x)
  print(x)
except ValueError:
  print("You entered a non-integer!")
```

```
# Processing for even numbers -----------------------------
def do_if_even(x):
  return x + 1#-------------------------------------------------------------
# Processing for odd numbers ------
def do_if\_odd(x):
  return x * 2#-------------------------------------------------------------
print("Enter a number:")
x = input()try:
  x = int(x)if x % 2 == 0:
    x = do_if_even(x)
  else:
    x = do if odd(x)print(x)
except ValueError:
  print("You entered a non-integer!")
```

```
# Conversion from str to int -------
def str2int(str_val):
  try:
    return int(str val)
  except ValueError:
    return None
```

```
print("Enter a number:")
x = input()x = str2int(x)if x:
  if x % 2 == 0:
    x = do_i f_events)else:
    x = do_i f_{odd}(x)print(x)
else:
  print("You entered a non-integer!")
```
#------------------------------------------------------------------

```
# Processing function ------------------
def proc_numbers(x, y, op="add"):
  i \overline{f} op i = "add":
    return x + yelif op == "subtract":
    return x - y
  elif op == "multiply":
    return x * y
  elif op == "divide":return x / y
# --------------------------------------
z = proc_numbers(2.5, 100)
print(z)
z = proc_numbers(2.5, 100, "add")print(z)
z = proc numbers(2.5, 100, "subtract")
print(z)
z = proc_numbers(2.5, 100, "multiply")print(z)
z = proc_numbers(2.5, 100, "divide")print(z)
z = proc_numbers(2.5, 100, "hello")print(z)
```
102.5

102.5

-97.5

250.0

0.025

None

![](_page_64_Picture_127.jpeg)